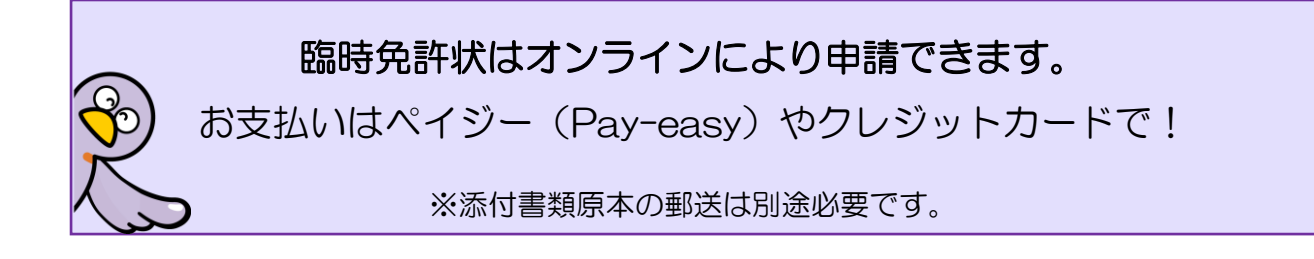

臨時免許状の検定授与申請を、電子申請・届出サービスによりオンライン申請する方法を 御案内します。

## **事前に御用意いただく書類**

臨時免許状における申請書類のうち、「教育職員臨時免許状検定授与願(様式第9)」、「手 数料」、「履歴書(様式第 2)」及び「理由書」を除いた書類(以下参照)。

- ・卒業証明書(原本) ※更新の場合不要
- ・学業成績証明書(原本) ※更新の場合不要
- ・実務に関する証明書 ※新規の場合不要
- ・教員免許状の写し ※既に他の教員免許状を所持している場合
- ・過去に更新、延期・延長、免除、回復手続を行ったことがある場合は、その証明書の写し
- ・更新する臨時免許状 ※新規の場合は不要
- ・人物に関する証明書
- ・身体に関する証明書 ※埼玉県内の学校、教育委員会事務局及び教育機関に常勤で勤務し ている場合不要
- ・戸籍抄本 ※更新で本籍地・住所に変更ない場合は不要

【オンライン申請の手続の流れ】

# 1 電子申請・届出サービス「教員免許状の検定授与申請」ページから、必要事項を入力し、 申請してください。「利用者登録」はしなくても申請可能です。

[https://apply.e-tumo.jp/pref-saitama-u/offer/offerList\\_detail?tempSeq=64568](https://apply.e-tumo.jp/pref-saitama-u/offer/offerList_detail?tempSeq=64568)

事前に御用意いただいた書類を読めるように撮影するかスキャナーで読み込み、画像デ ータ(PDF、JPG、JPEG のいずれか)にしたものを添付書類欄にアップロードしてくだ さい。

※画像データをあらかじめ御用意の上、入力されることをおすすめします。

## 2 教職員採用課にて、内容を確認します。

 授与要件を満たしていない場合や、申請内容に確認したい事項がある場合は、担当から 申請者様宛にメール又は電話で御連絡します。

※教職員採用課からの着信(048-830-6674)があった場合には、折り返し御 連絡をお願いします(電話受付時間:平日 8:30~12:00、13:00~17:15)。

# 3 教職員採用課から、添付書類及び自署をした様式の郵送をお願いするメールをお送り します。

 添付書類郵送についてのメールを受け取られましたら、内容を確認して御郵送ください。 郵便事故防止のため、なるべく簡易書留など記録が残る形式でお送りください。

### 4 教職員採用課から、申請受理の旨をメールにて御連絡します。

 添付書類原本確認の結果、問題なく受付ができる場合は、手数料納付について、申請者 様宛にメールで御連絡します。

### 5 申請者様にて、手数料をペイジーやクレジットカードでお支払いいただきます。

 申請受理のメール受け取り後に再度電子申請・届出サービスにアクセスし、画面上部の 「申込内容照会」メニューから、納付番号等を御確認ください。

①ペイジーでお支払いいただく場合

収納機関番号や納付番号を御確認の上、ペイジー対応 ATM 又はインターネットバ ンキングでお支払いください。

②クレジットカードでお支払いいただく場合

「【Omni Payment Gateway(NTT データ決済代行)でお支払い】」をクリックして 支払手続きを進めてください。

納付期限は、原則としてメールが送信されてから2週間です。

### 6 教職員採用課にて手数料の納付が確認できましたら、授与手続を行います。

臨時免許状を使用した任用日により、授与予定年月日が決まります。

 毎月 1・5・10・15・20・25・30 日のうち、任用日又は直前の日付で授与となります。 例:令和6年2月19日任用開始→ 令和6年2月15日授与

 免許状発送は、授与予定年月日の1~2か月後になります。手数料納付が確認されるま で授与手続を進められませんので、速やかにお手続きをお願いします。

 免許状はレターパックプラスで発送します(窓口受取の場合を除く)。対面受取になり ますので、受け取れなかった場合は不在票が投函されます。一定期間内に郵便局に再配達 依頼をしない場合、当課に返送されますので、その場合は再度返信用封筒が必要になるた め御注意ください。

Q&A

- Q1 電子申請・届出サービスの操作がうまくいかないときや、添付書類のアップロードが できないときは、どこに問い合わせればよいですか?
	- →電子申請・届出サービスの画面最下部に、コールセンターの連絡先があります。シス テムの操作方法についてはこちらにお問い合わせください。
- Q2 ペイジーとはどのような納付方法ですか? どの金融機関で利用できますか? 手 数料はかかりますか?
	- →ATM やインターネットバンキングで利用できます。詳しくはこちらを御覧ください。 <https://www.pref.saitama.lg.jp/a1201/kinyukikan.html> この申請では、納付手数料はかかりません。
- Q3 複数の免許状を同時に申請したいのですが。
	- →電子申請・届出サービスでは、申請1件につき免許状1枚分の申請となります。複数 の免許状を申請するには、お手数ですが枚数分の申請を行ってください。 郵送する添付書類のうち、重複する証明書(例:卒業証明書、人物に関する証明書、 戸籍抄本等)は、原本を1部、残りの申請件数分は写しをお送りください。
		- <例:小学校と特別支援学校の臨時免許状を同時に申請する場合>

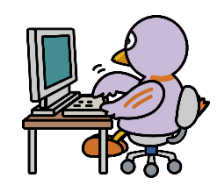

電子申請・届出サービスでの申請 ・小学校助教諭臨時免許状で1件 • 特別支援学校助教諭臨時免許状で1件

送付いただく書類(青いものは写しでも可)

同時に複数の免許状取得(小学校助教諭臨時免許状と特別支援学校助教諭臨時免許状の例)を由請する場合の送付書類イメージ

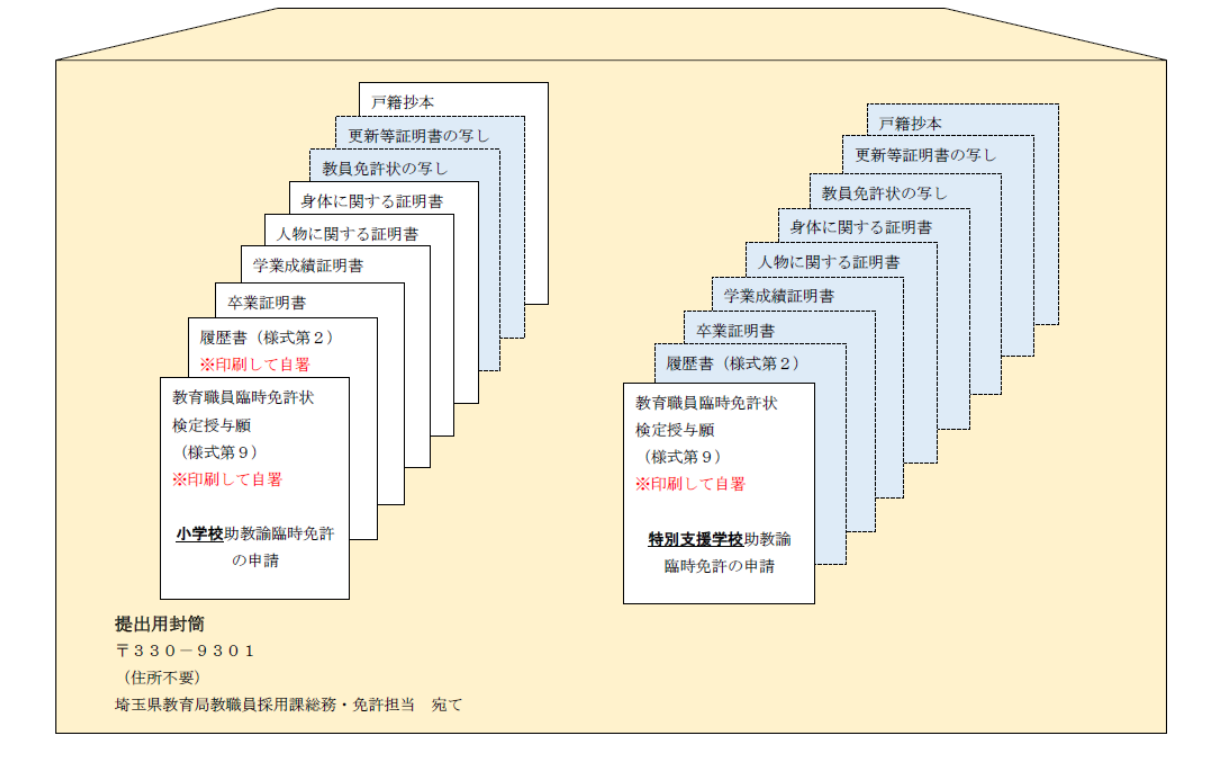

教員免許状の申請は、電子申請・届出サービスの「利用者登録」はしなくても申請で きますが、複数の申請を行う場合は、利用者登録をしてから申請すると便利です。 利用者登録をしないで申請した場合、申請内容や納付に必要な番号を確認するには、 申請1件ごとに付与された整理番号・パスワードを入力する必要があります。利用者 登録後に申請した場合は、登録したID(メールアドレス)・パスワード(任意に設 定可能)でログインすることで、利用者登録後に行った全ての申請内容や納付に必要 な番号を確認できます。

■ 電子申請について詳しく知りたい方はこちらを御覧ください。 埼玉県 HP「電子申請・届出サービス」 <http://www.pref.saitama.lg.jp/a0105/emado/index.html>